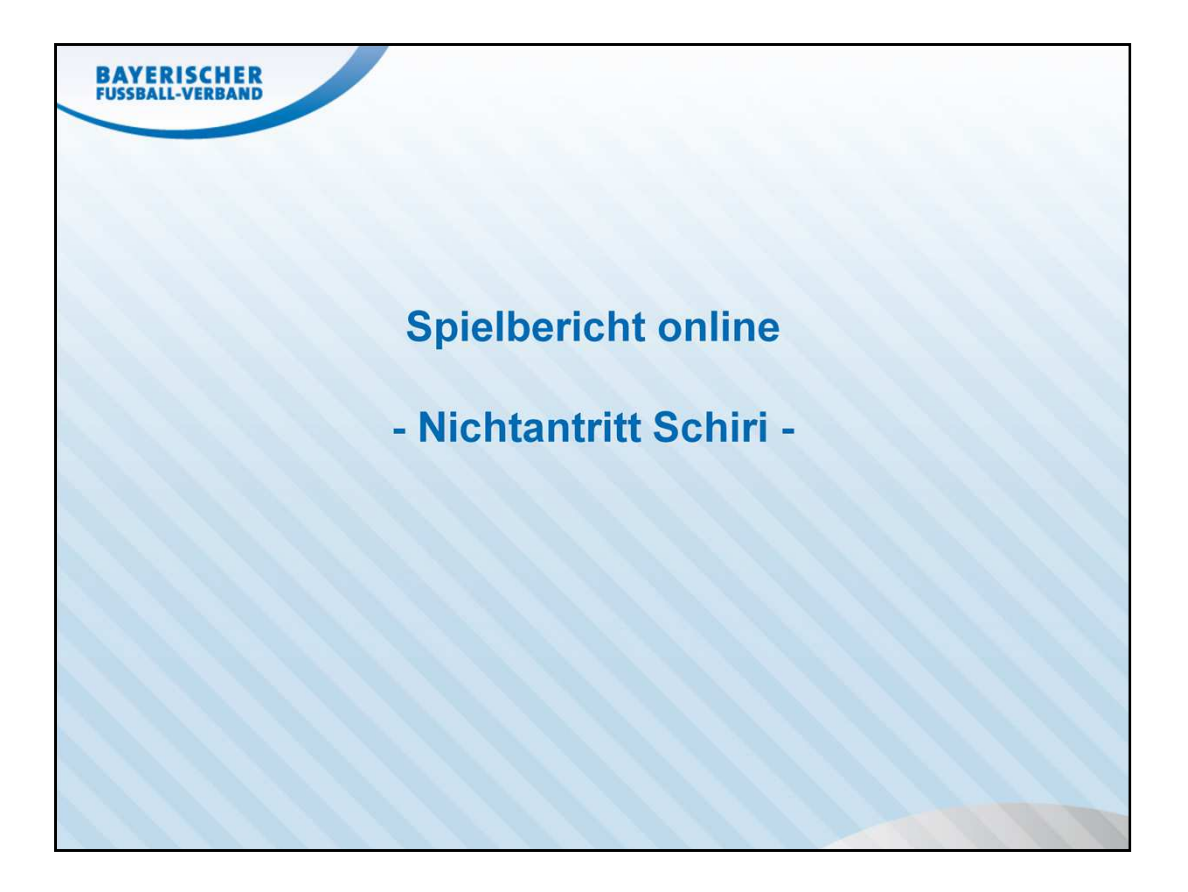

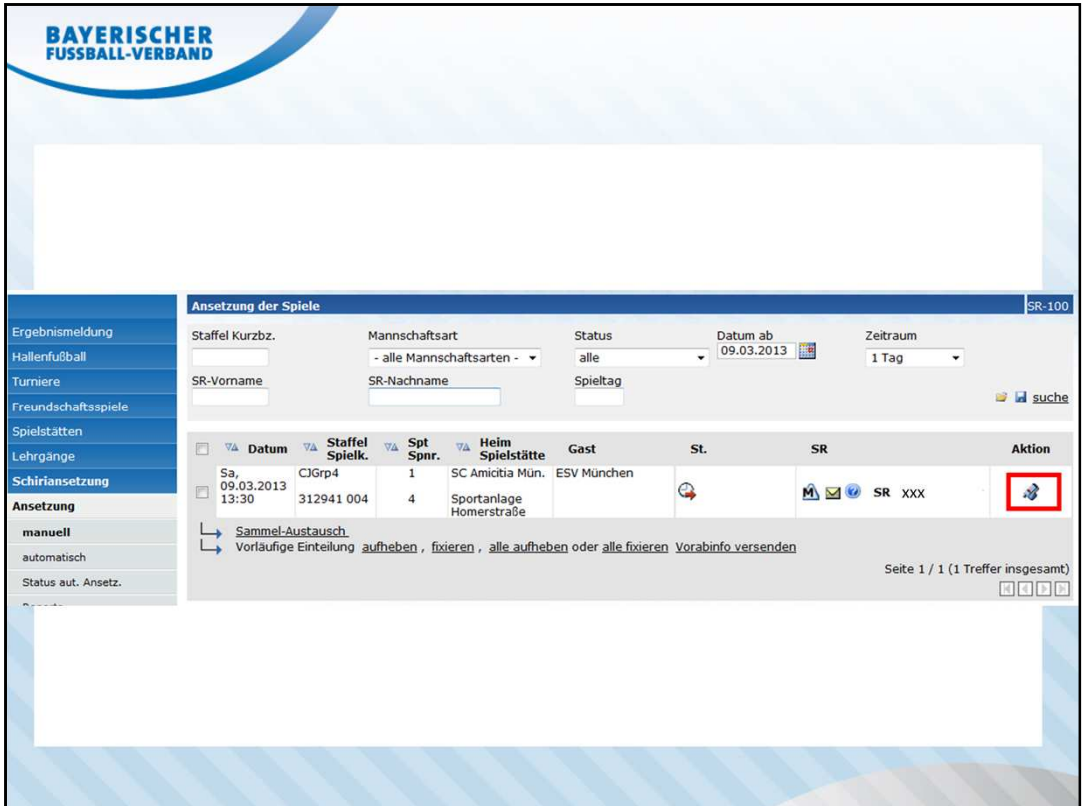

Nach Information durch den Spielleiter über das Menü *Schiriansetzunug Ansetzung*  $\rightarrow$  manuell die betroffene Paarung suchen/filtern und auf das Symbol "Pfeife" klicken.

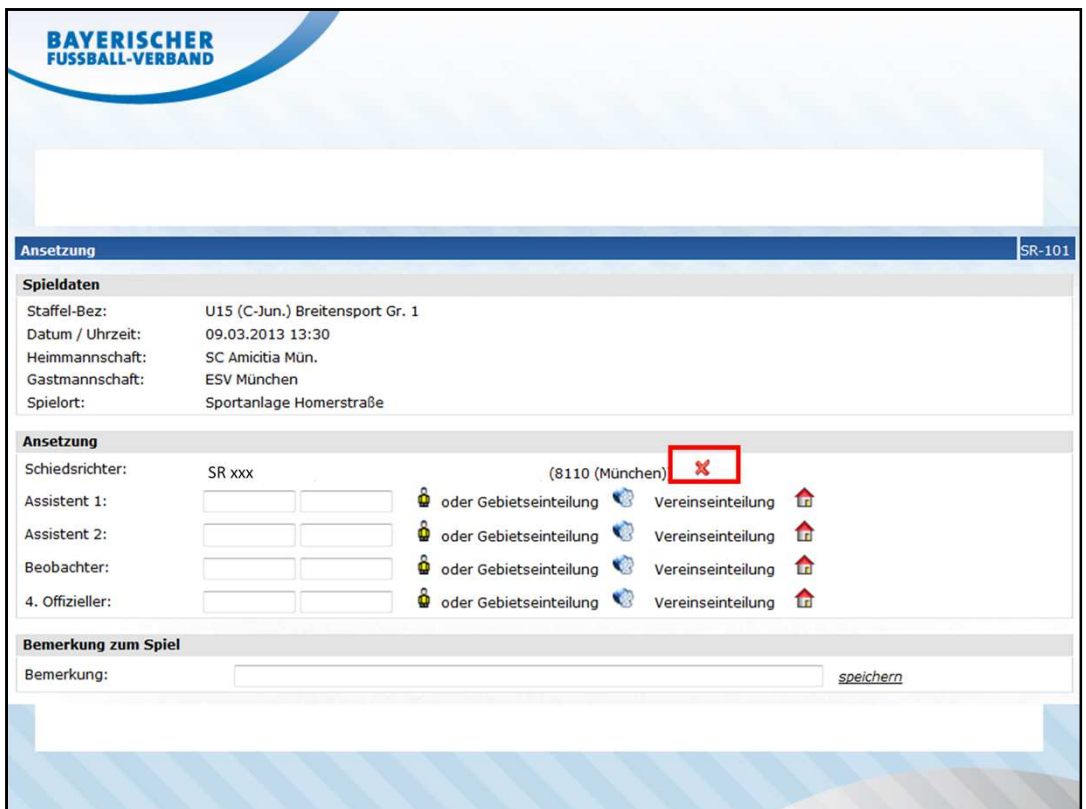

über das Symbol "rotes x" die SR-Absetzung anstoßen

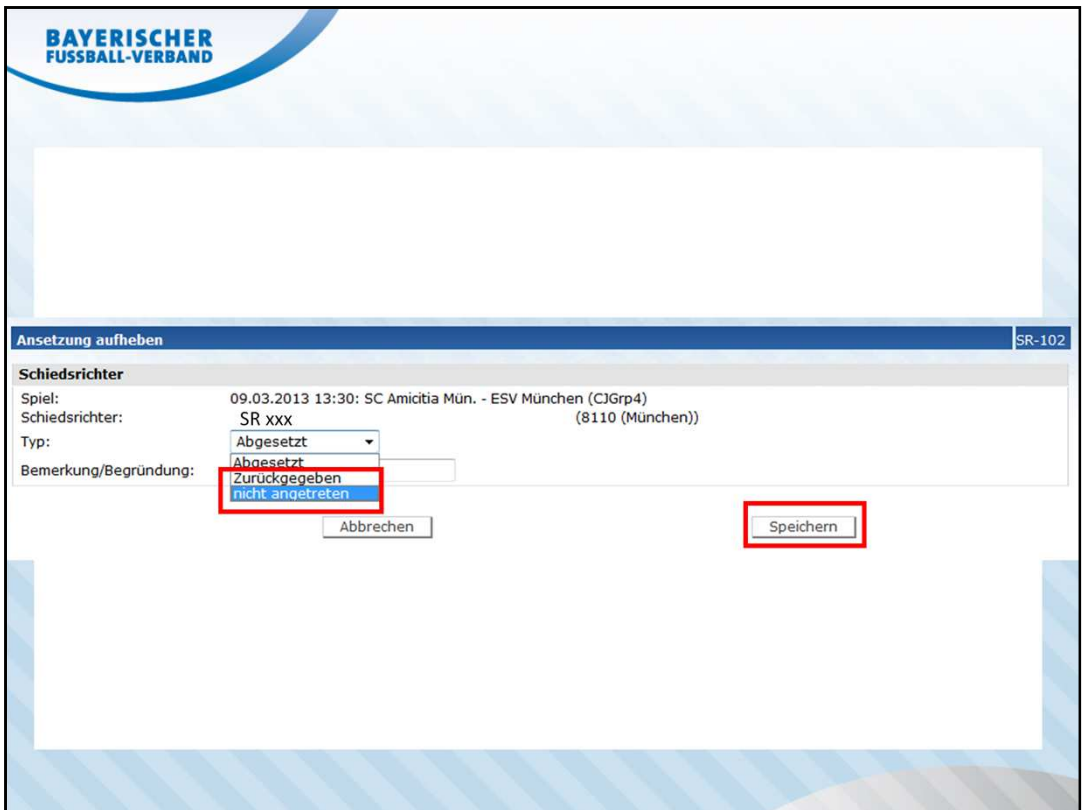

Im Drop-Down-Feld Typ die Auswahl "nicht angetreten" auswählen und die Eingabe *Speichern*

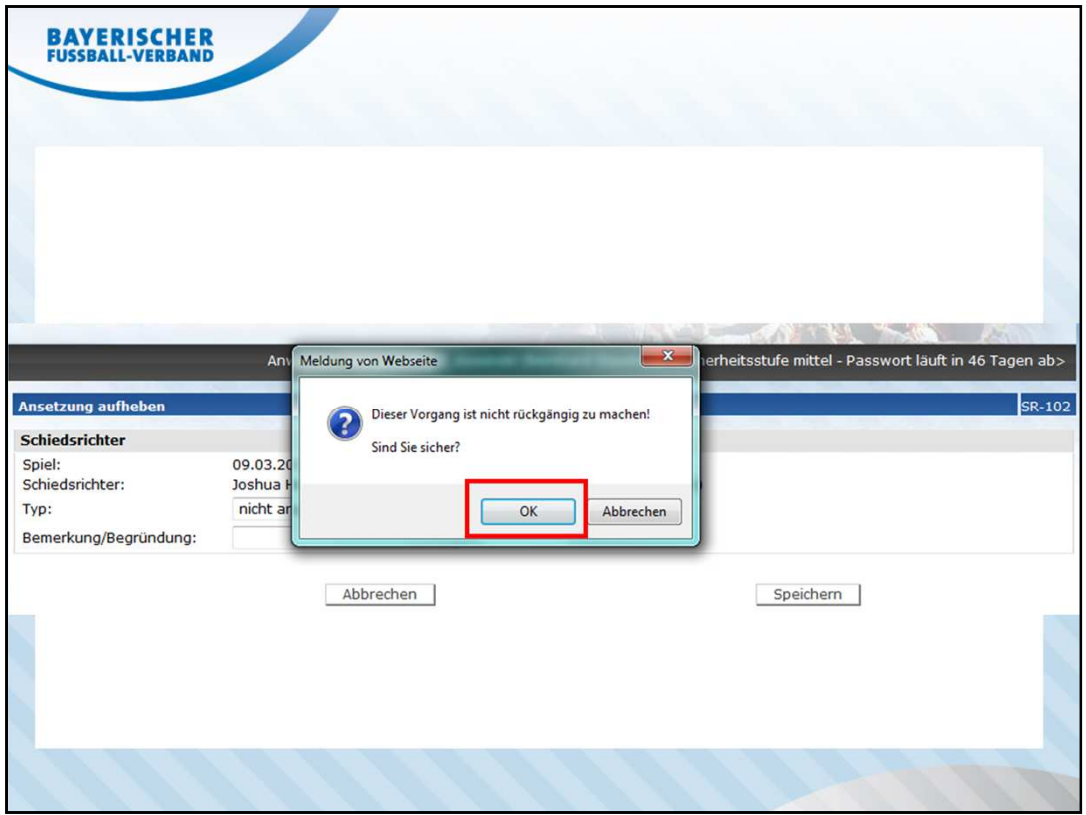

Den Vorgang anschließend über den Button *OK* bestätigen

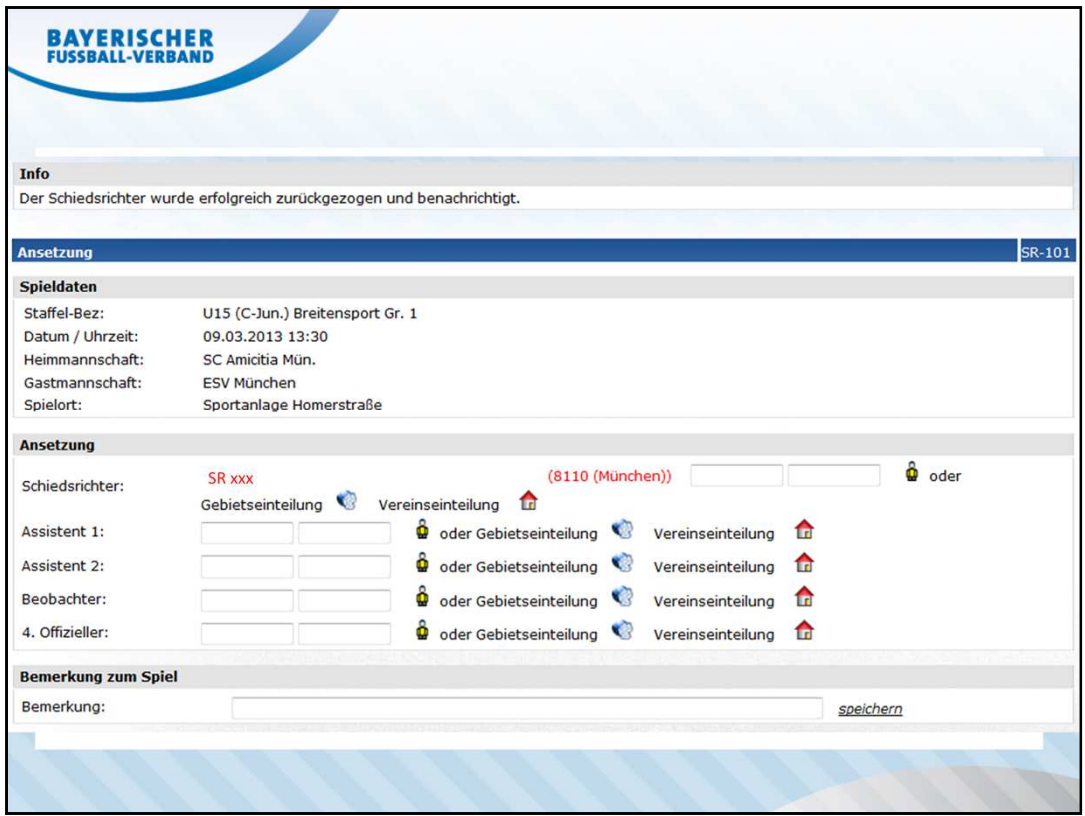

Anschließend wird der zurückgezogene SR in roter Schrift dargestellt, gleichzeitig kann ein Ersatz-Schiri eingeteilt werden.

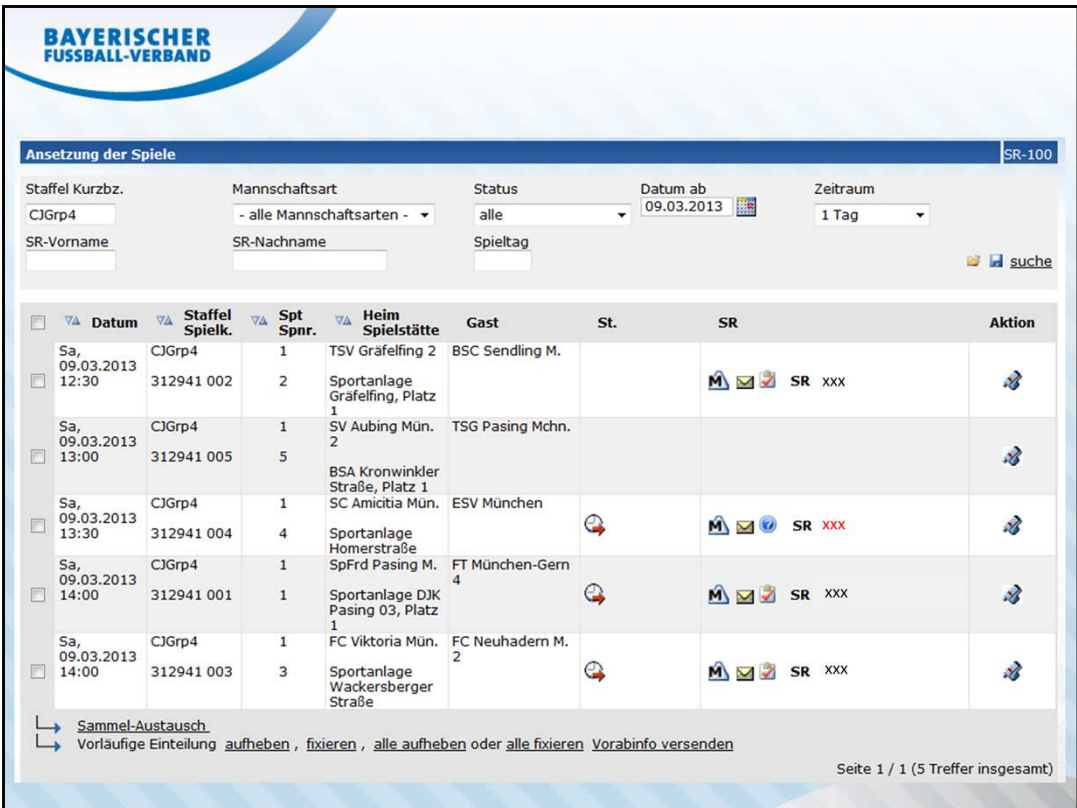

auch in der Übersicht wird der SR in roter Schrift dargestellt

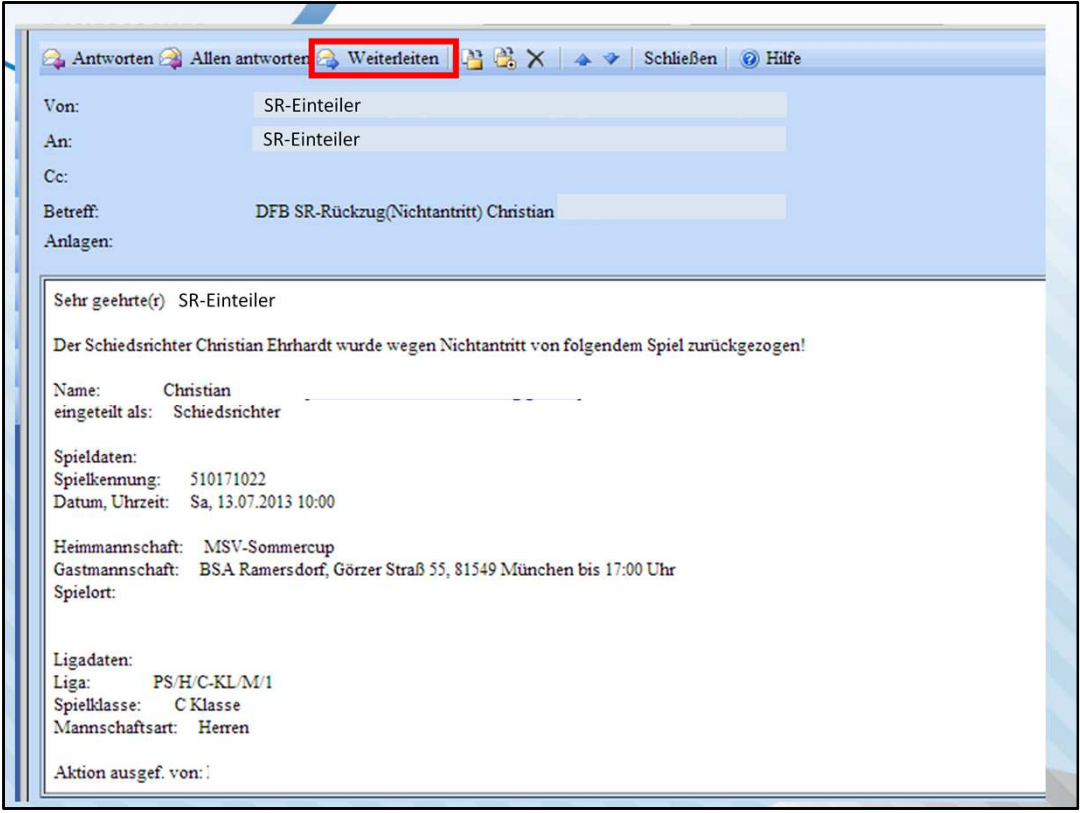

Die beim durchführenden Schiedsrichter-Einteiler eingegangene E-Mail ist unter Angabe des Vereinsnamens (Vereinsnummer) und der E-Mail-Adresse des SR an den verantwortlichen Spielleiter weiterleiten.

Info: Die Absetzungsmail geht an alle SR-Einteiler, die Zugang zum betroffenen Spiel haben.